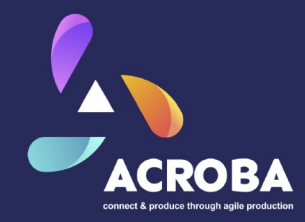

### Tache d'assemblage de modèles 3D de montres

\$ git clone git@github.com:rosconfr24-ws4/acroba.git \$ cd acroba

Ou pour la mise à jour du setup existant: \$ cd acroba \$ git pull

Dans les deux cas: \$ make pull \$ make setup

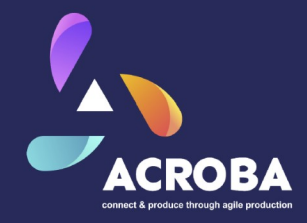

ROSCON FR – Nantes – 18.06.2024

## Workshop 4

# Création d'une tâche d'assemblage

# à l'aide d'arbres de comportement

### Laurent Cavazzana

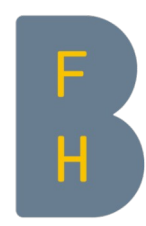

Berner Fachhochschule Haute école spécialisée bernoise Bern University of Applied Sciences

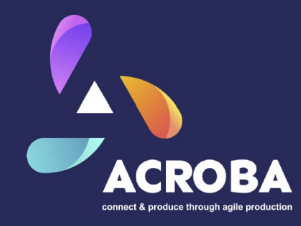

# 1. Le projet ACROBA

## 2. Les Arbres de Comportement

## 3. Tache d'assemblage de modèles 3D de montres

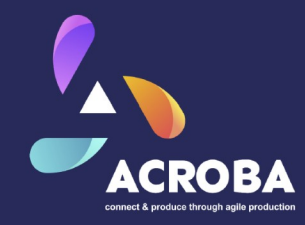

# Ère de l'Industrie 4.0

- Évolution rapide des marchés
- Hyper-personnalisation des produits

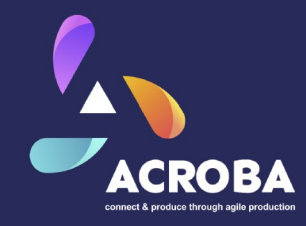

# Ère de l'Industrie 4.0

- Évolution rapide des marchés
- Hyper-personnalisation des produits

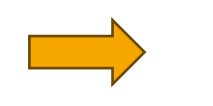

Défis pour l'industrie manufacturière

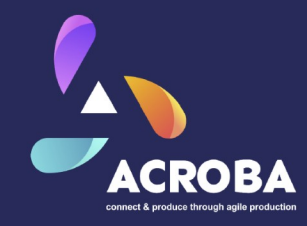

# Ère de l'Industrie 4.0

- Évolution rapide des marchés
- Hyper-personnalisation des produits

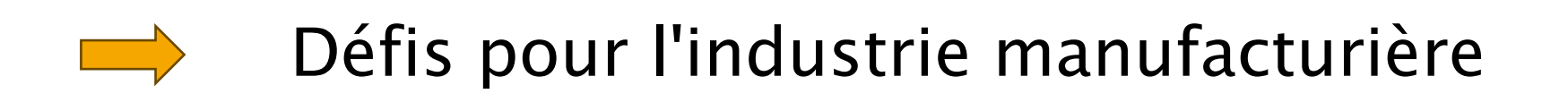

- réduire le délai de mise sur le marché
- reprogrammation des outils de production ?

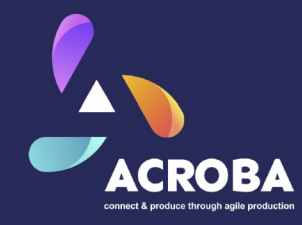

# Fabrication Agile

- concept de production flexible
- Système robotique capable de s'adapter
- Reprogrammation facilité
- Collaboration homme-robot (HRC)
- Clone digital

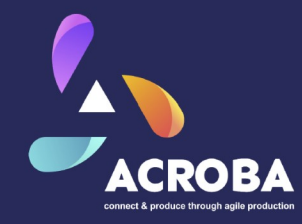

# Le projet ACROBA

- + créer une plateforme robotique cognitive
- + facilement configurable

+ adaptable à pratiquement tous les scénarios industriels

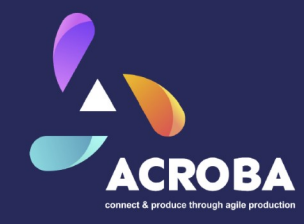

# Le projet ACROBA

- + créer une plateforme robotique cognitive
- + facilement configurable
- + adaptable à pratiquement tous les scénarios industriels
- 9 Réduction du temps de configuration, de programmation et de mise en service d'une solution robotique

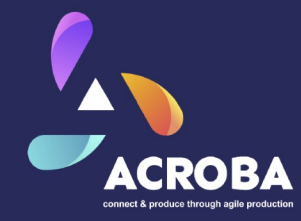

## Le projet ACROBA

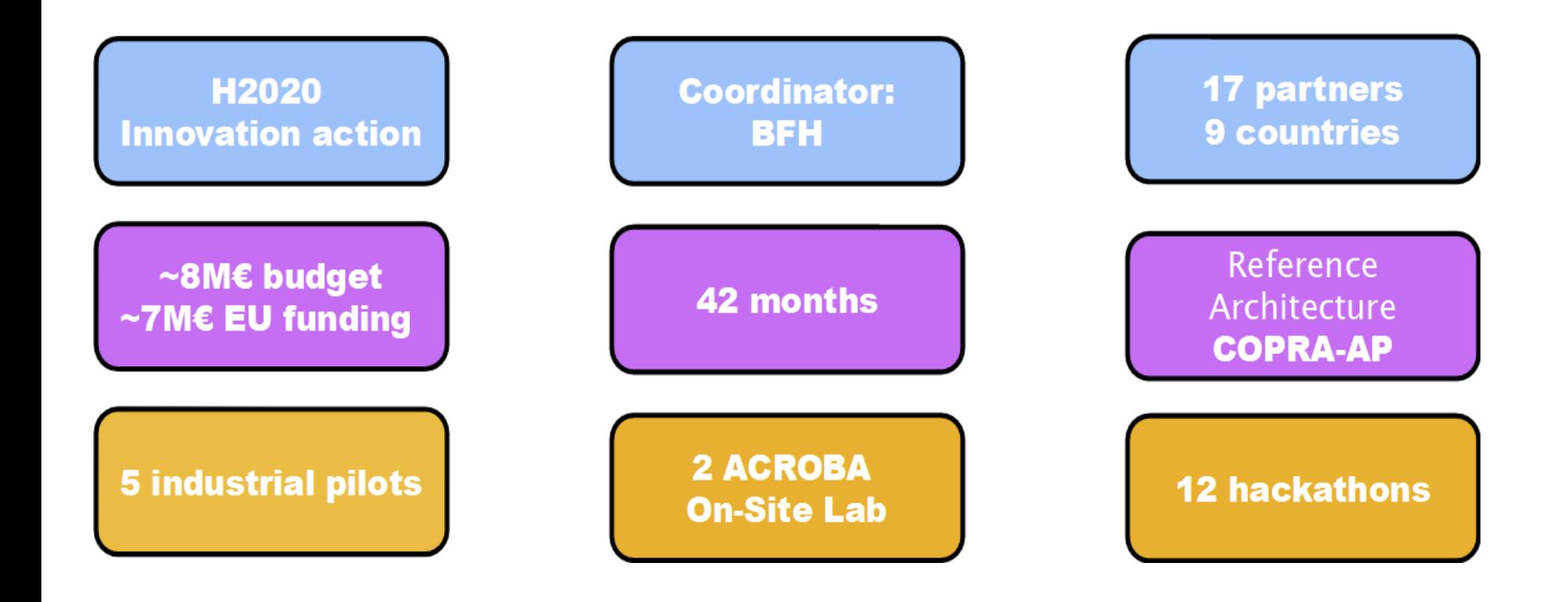

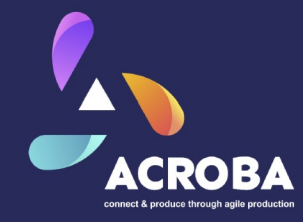

### Le projet ACROBA

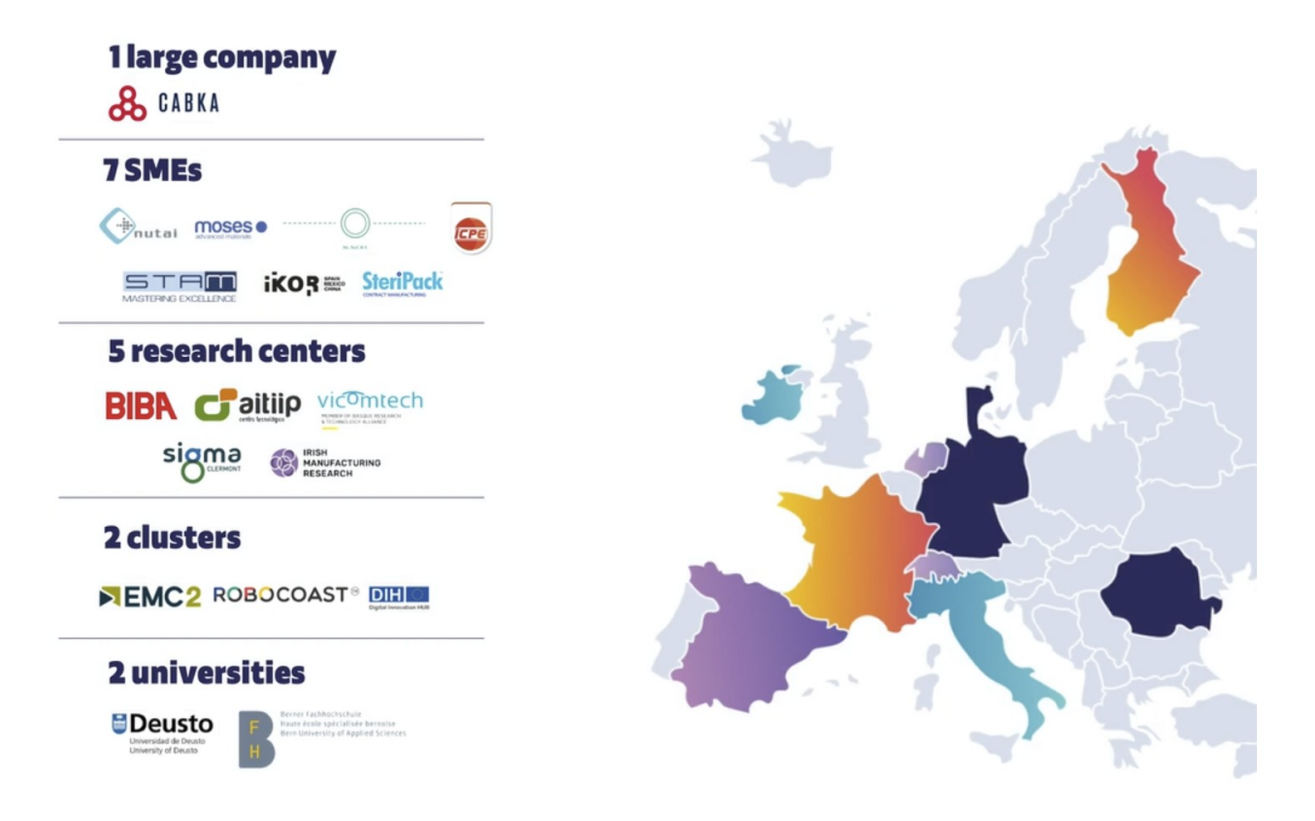

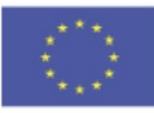

The ACROBA project has received funding from the European Union's Horizon 2020 research and innovation programme under grant agreement No 101017284.

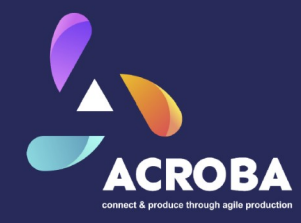

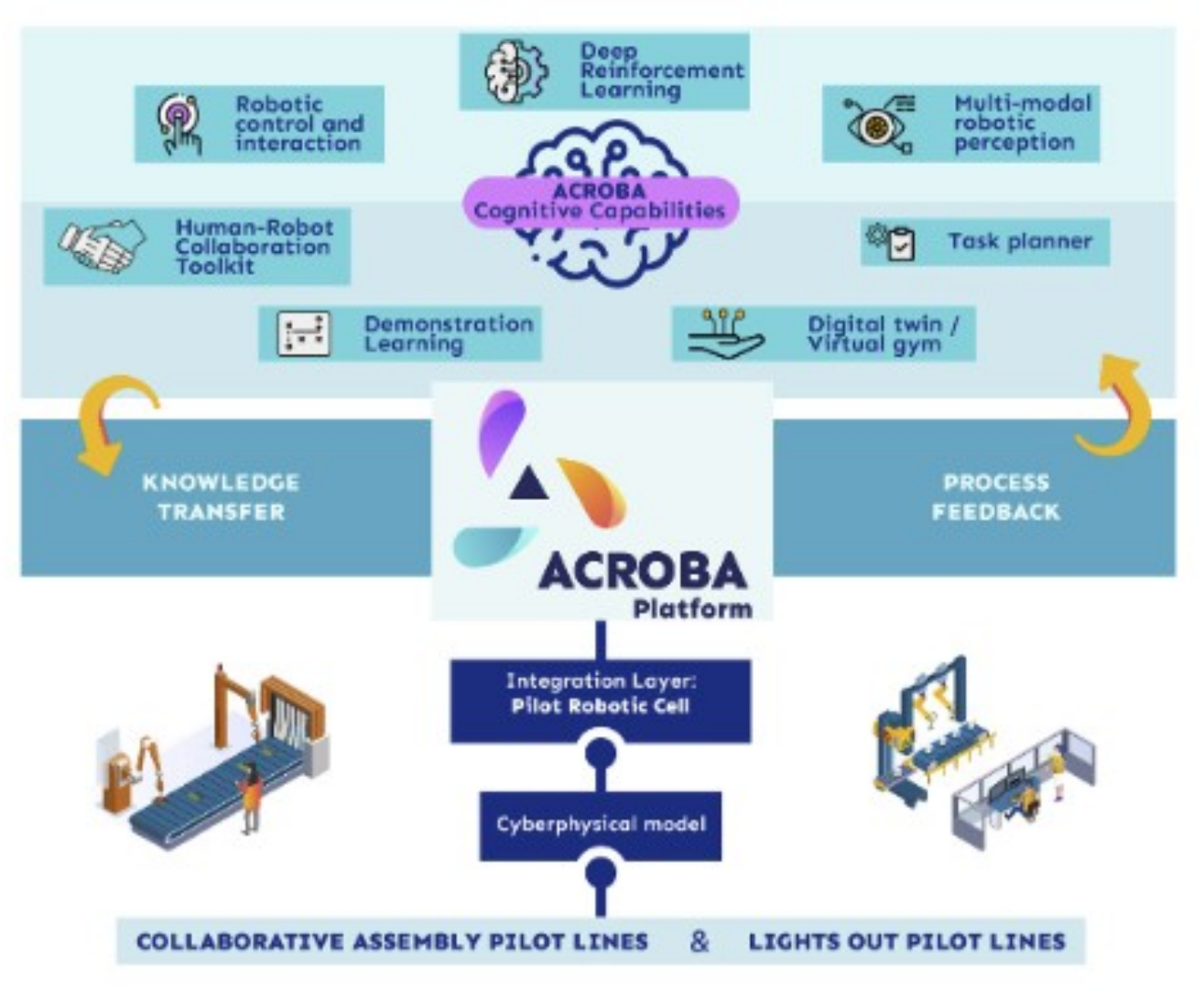

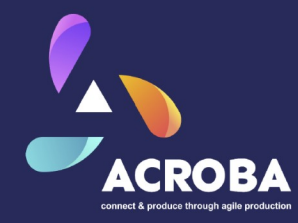

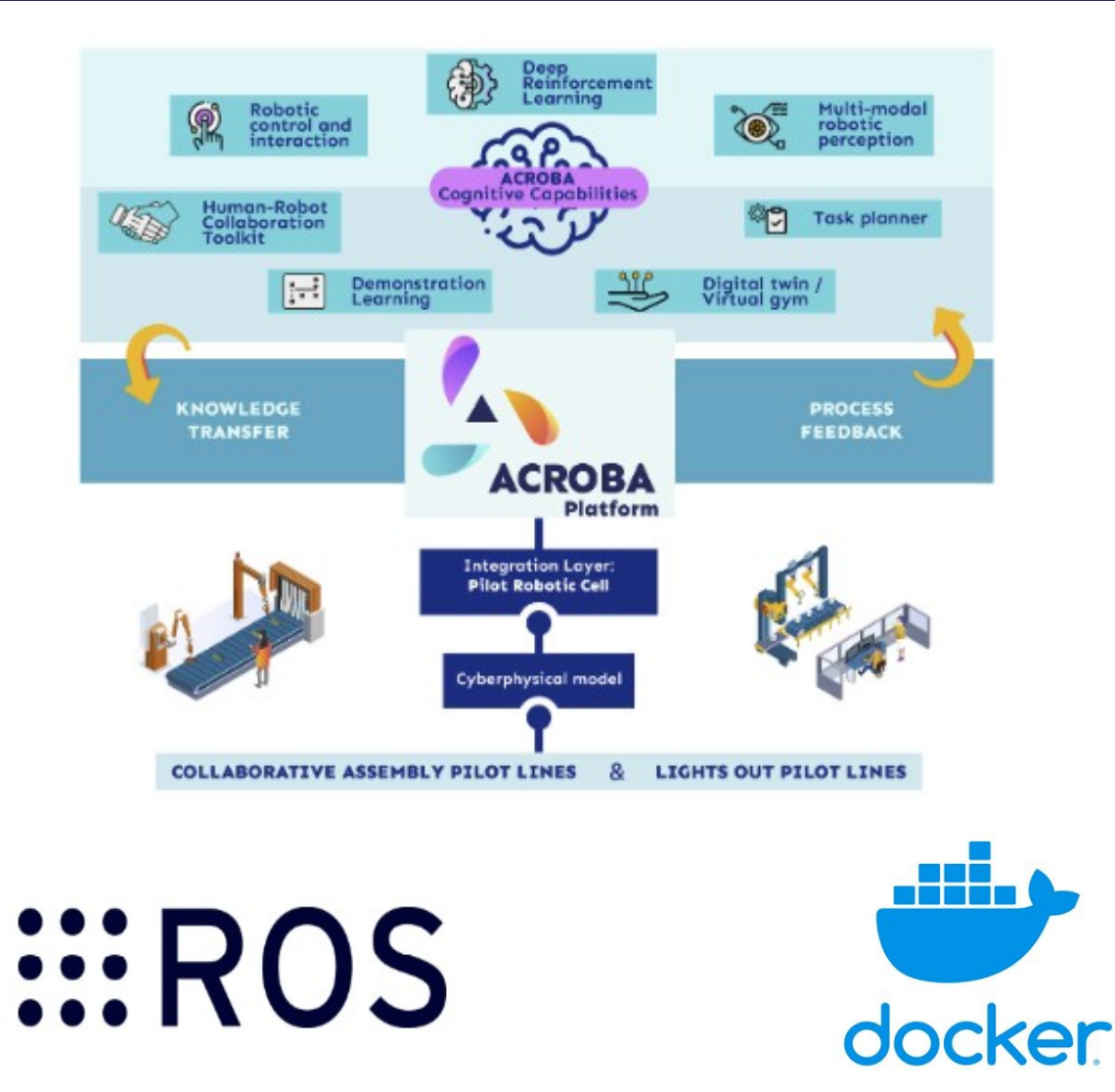

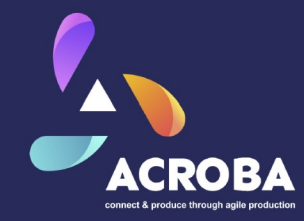

### module de perception multi-modale

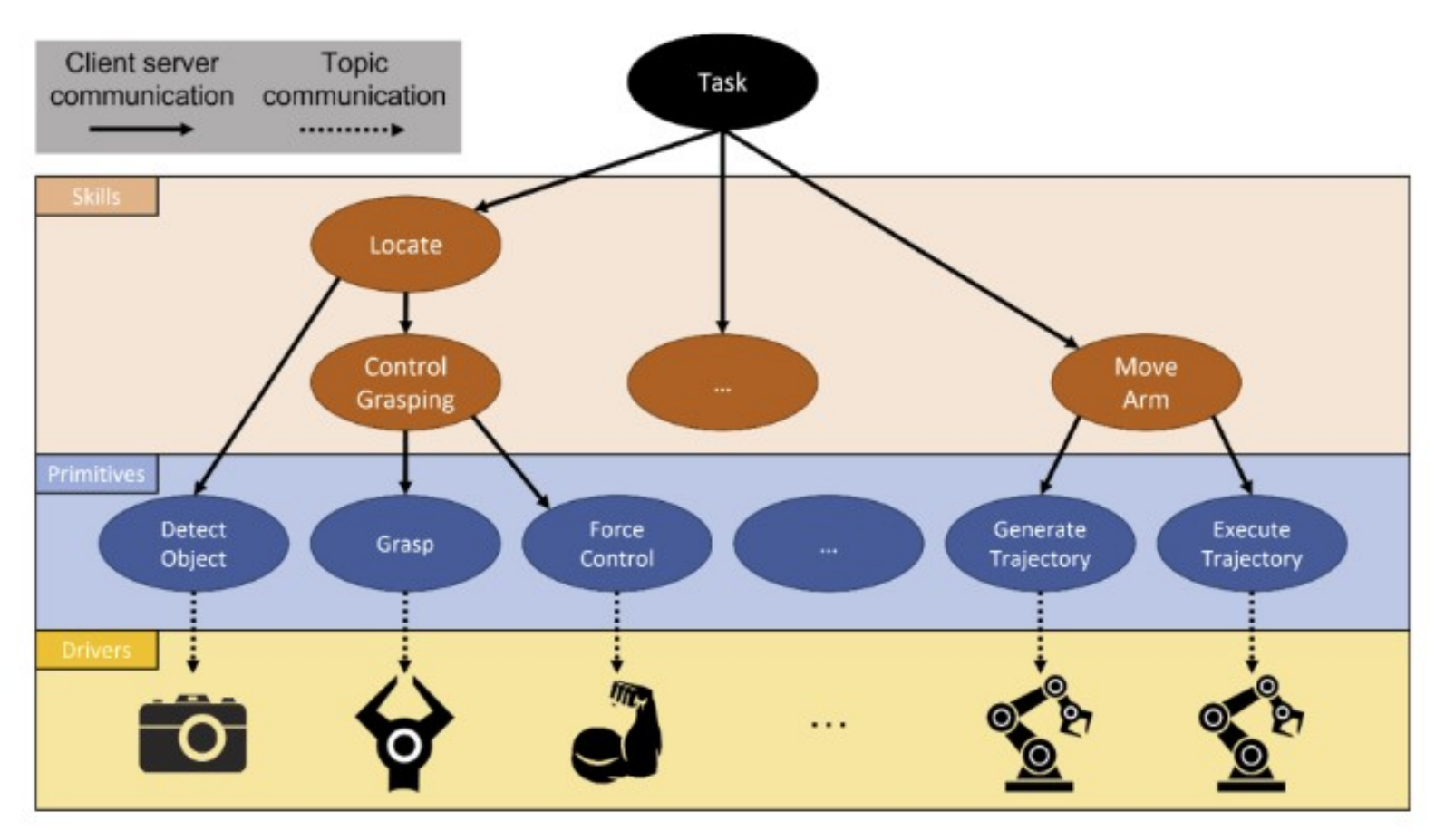

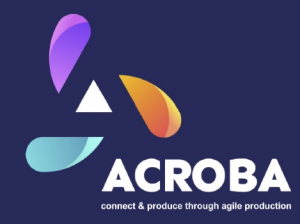

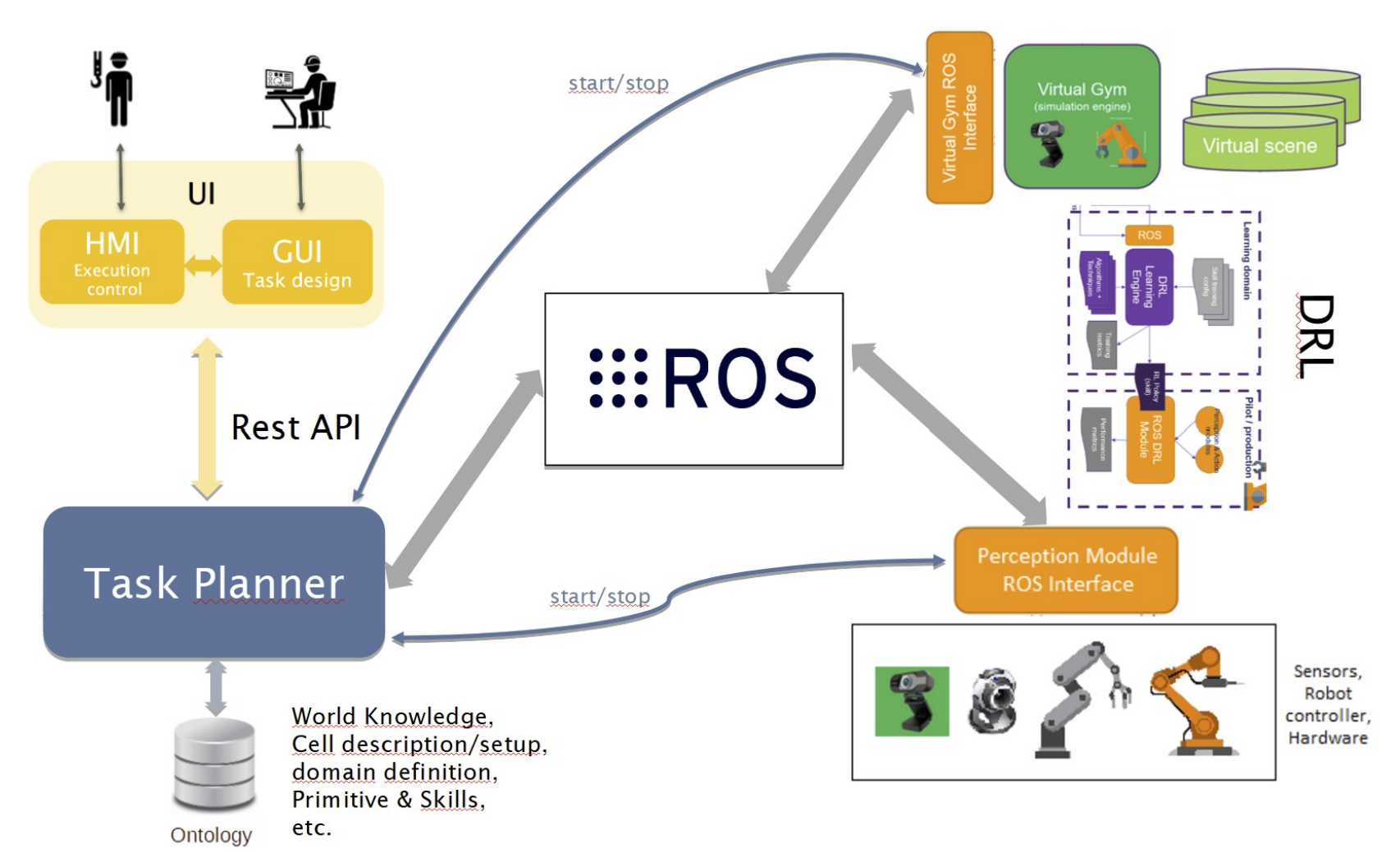

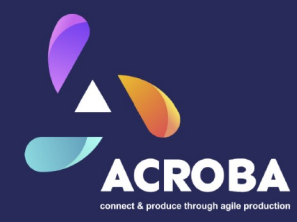

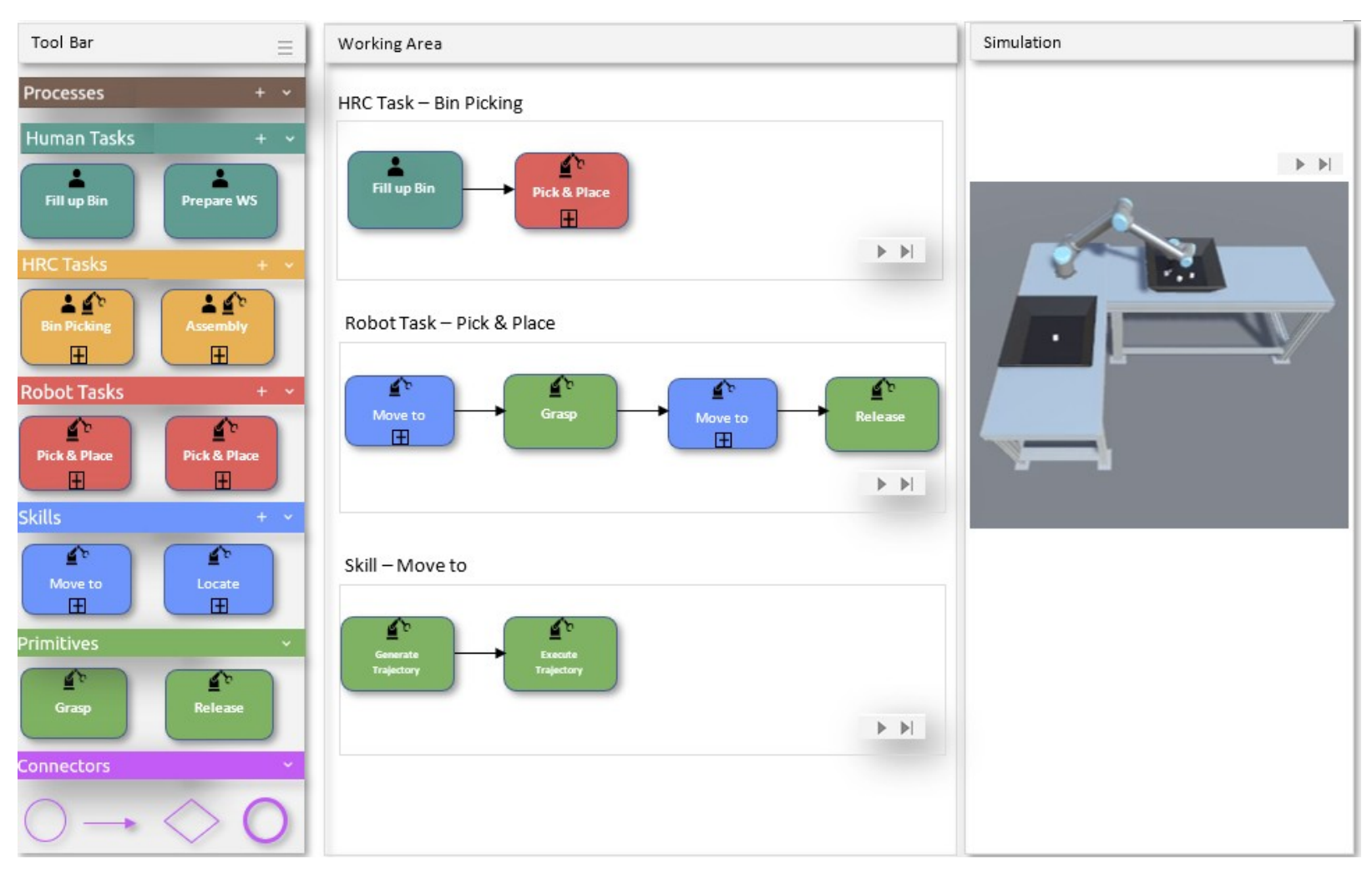

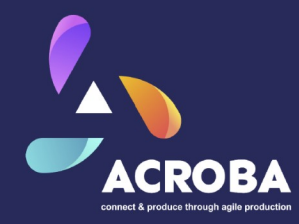

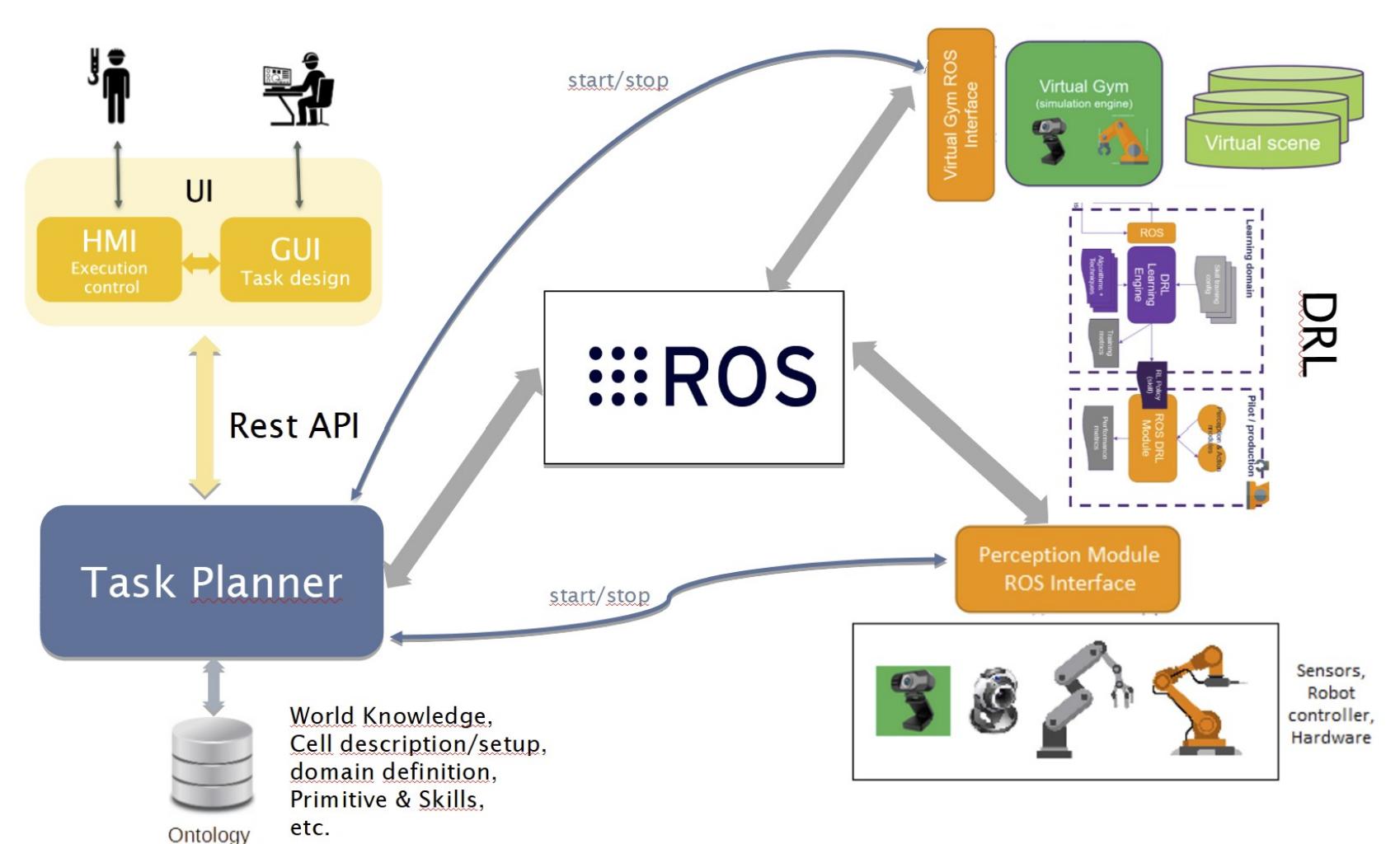

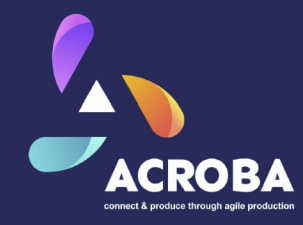

## Task Planner

- Générer une tâche à partir de la représentation UI et des compétences/primitives existantes.

- Effectuer l'exécution/le contrôle de la tâche.

- Replanification automatique en ligne.

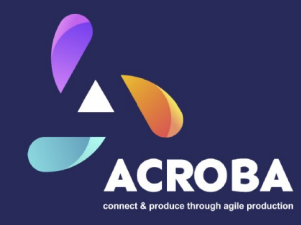

## Task Planner

- Générer une tâche à partir de la représentation UI et des compétences/primitives existantes.

- Effectuer l'exécution/le contrôle de la tâche.

- Replanification automatique en ligne.

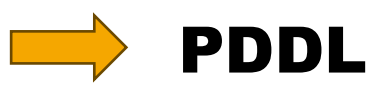

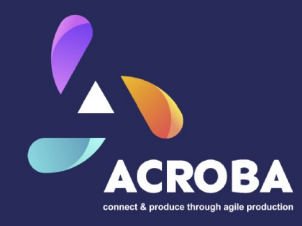

# Task Planner

- Générer une tâche à partir de la représentation UI et des compétences/primitives existantes.

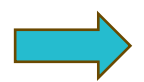

### Arbres de Comportement

- Effectuer l'exécution/le contrôle de la tâche.

- Replanification automatique en ligne.

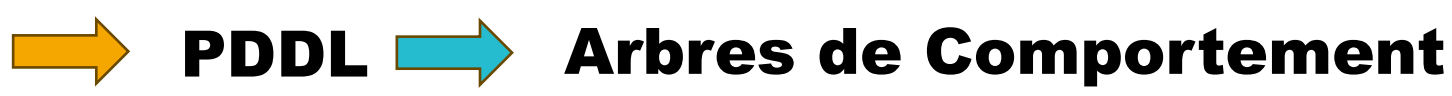

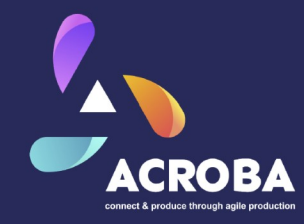

- Généralisation de la Machine à états finis
- Arbre de noeuds hiérarchiques contrôlant la prise de décision
- Souple et puissant
- Utilisé dans les jeux vidéo pour émuler des comportement intelligent

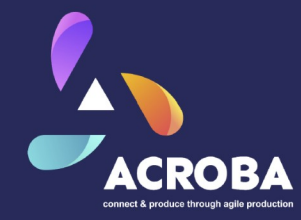

Référence:

### Behavior Trees in Robotics and AI Michele Colledanchise & Petter Ögren

https://arxiv.org/abs/1709.00084

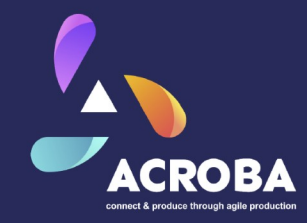

- Un signal "tick" est envoyé à la racine de l'arbre à une fréquence donnée
- Le tick est propagé à travers l'arbre jusqu'à ce qu'il atteigne un nœud feuille
- Un nœud qui reçoit un "tick" renvoie l'un des résultats suivants : RUNNING **SUCCESS** FAILURE
- Si un nœud a plusieurs enfants, il est responsable de propager le signal à ses enfants.

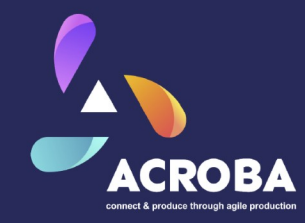

- Les noeuds internes sont des noeuds de "controle"
	- o Sequence
	- o Fallback
	- o Parallel
	- o Decorator
- Les noeuds feuilles sont des noeuds d'execution o Action
	- o Condition

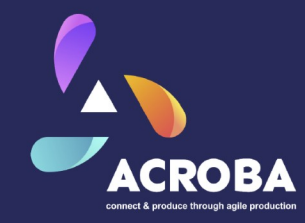

- Les noeuds internes sont des noeuds de "controle"
	- o Sequence
	- o Fallback
	- o Parallel
	- o Decorator
- Les noeuds feuilles sont des noeuds d'execution o Action
	- o Condition

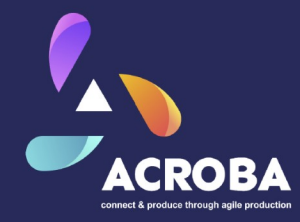

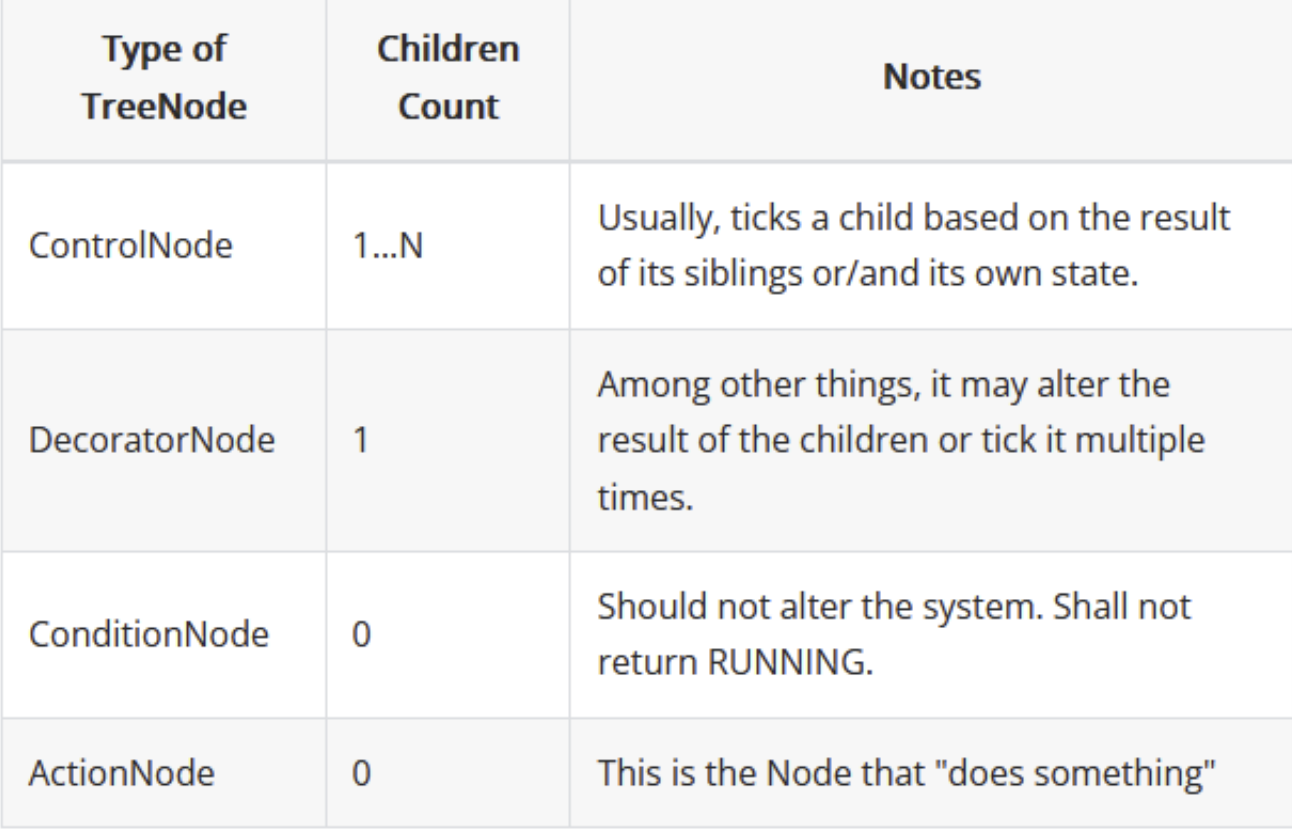

Source: https://www.behaviortree.dev/docs/learn-the-basics/BT\_basics

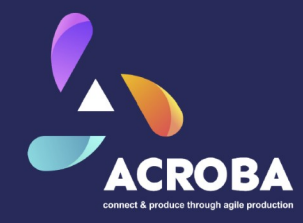

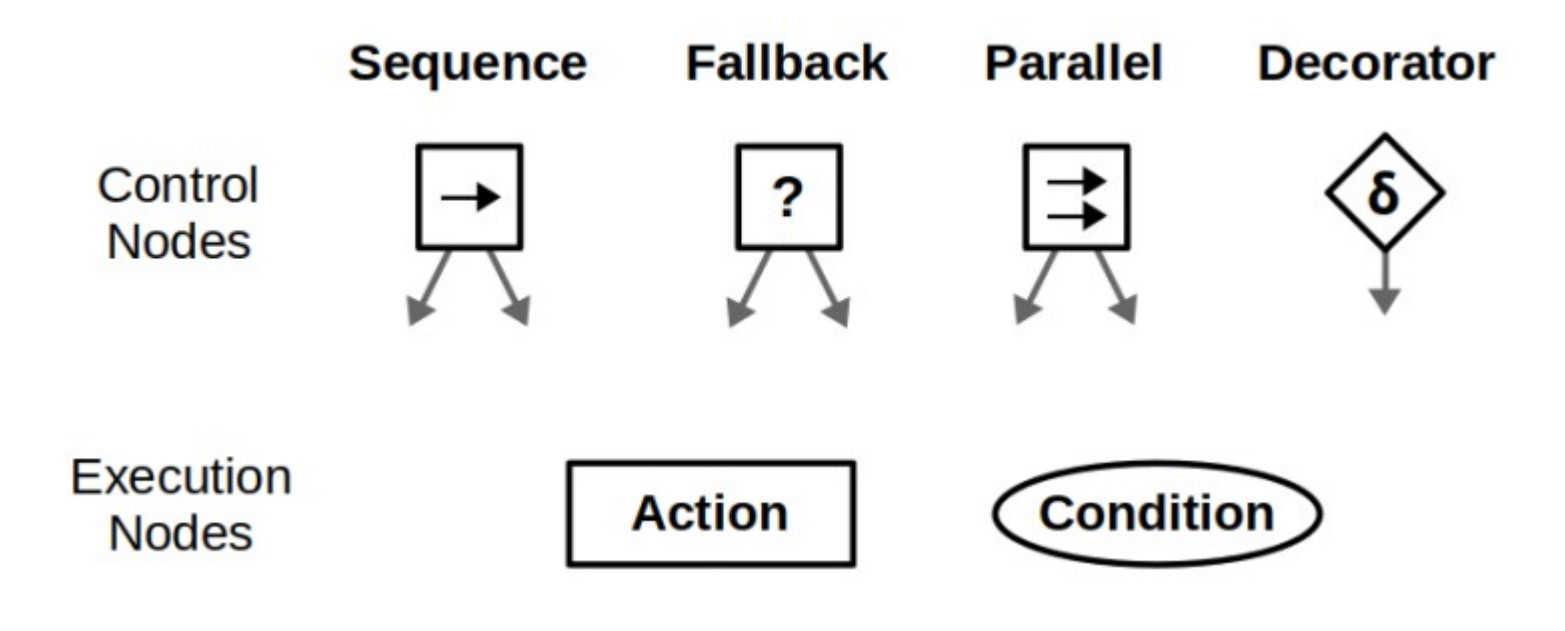

https://roboticseabass.com/2021/05/08/introduction-to-behavior-trees/

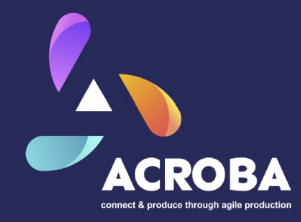

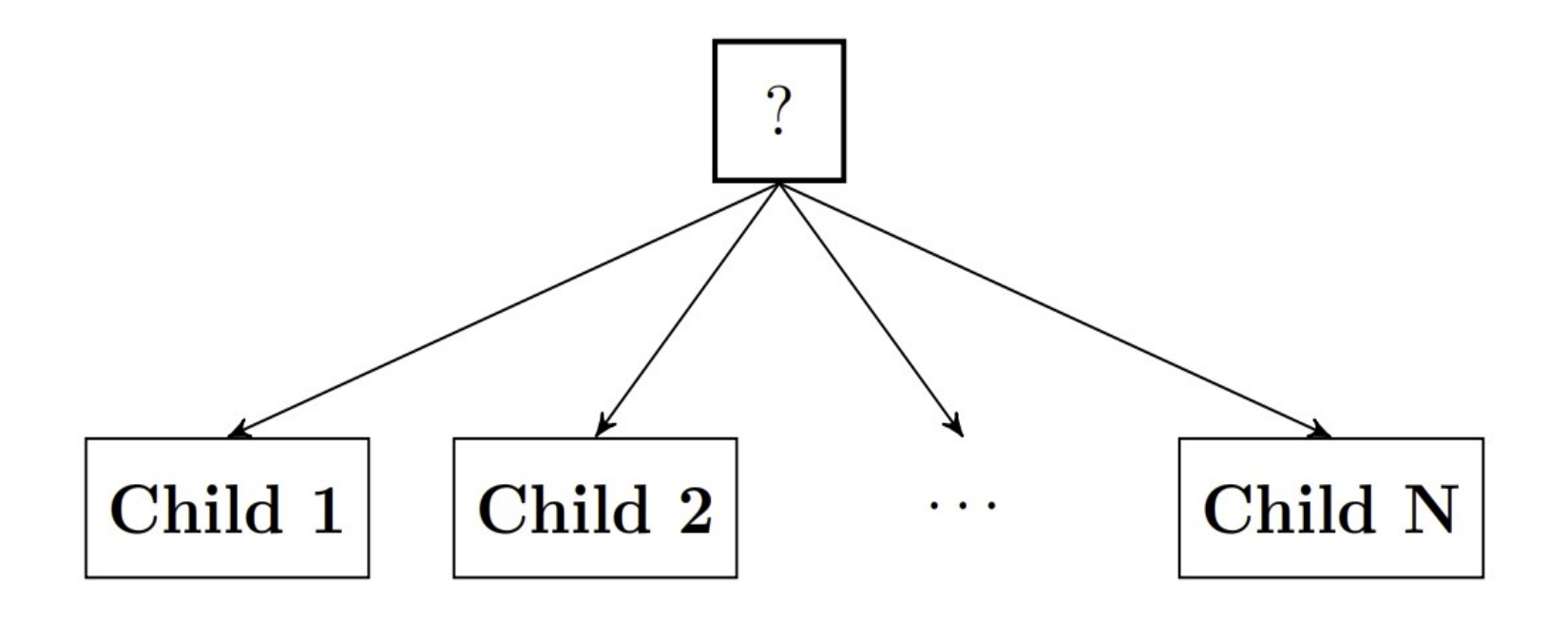

Source: Behavior Trees in Robotics and AI – Colledanchise & Ögren

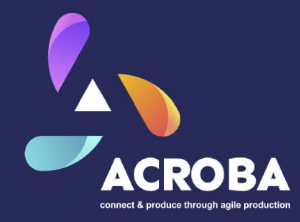

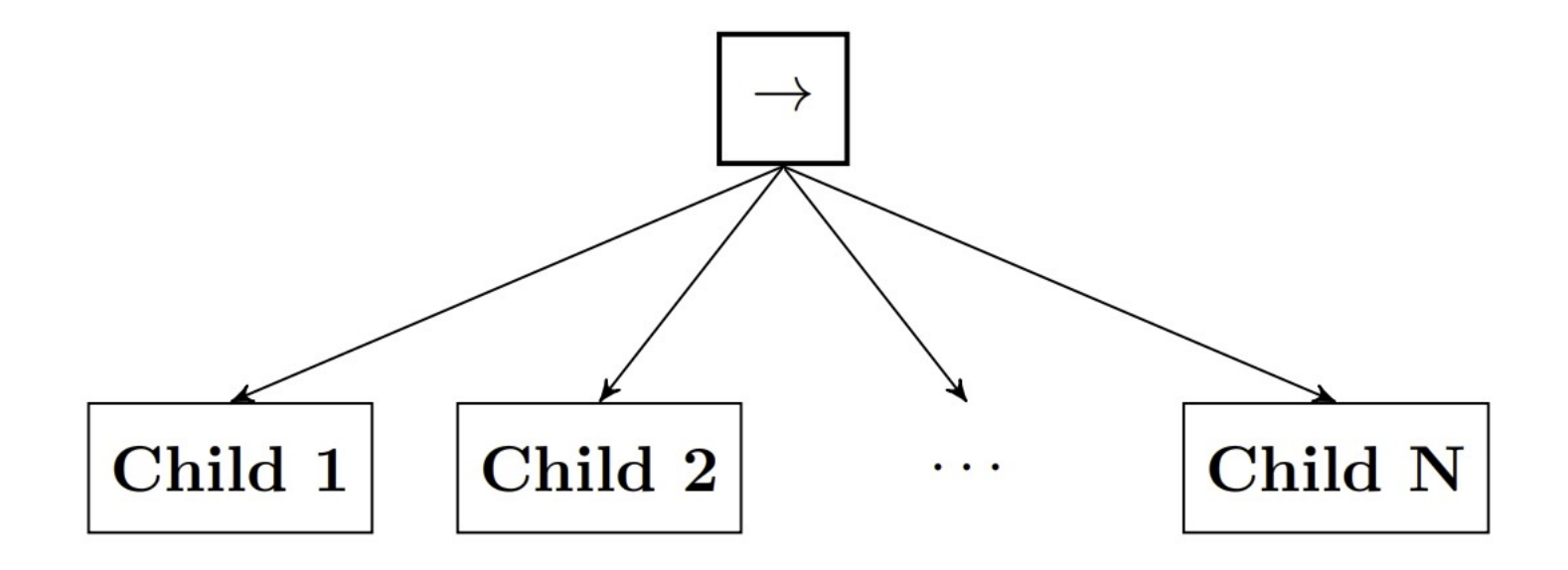

Source: Behavior Trees in Robotics and AI – Colledanchise & Ögren

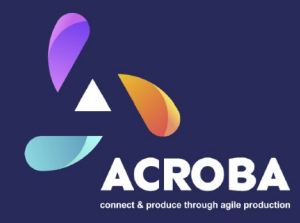

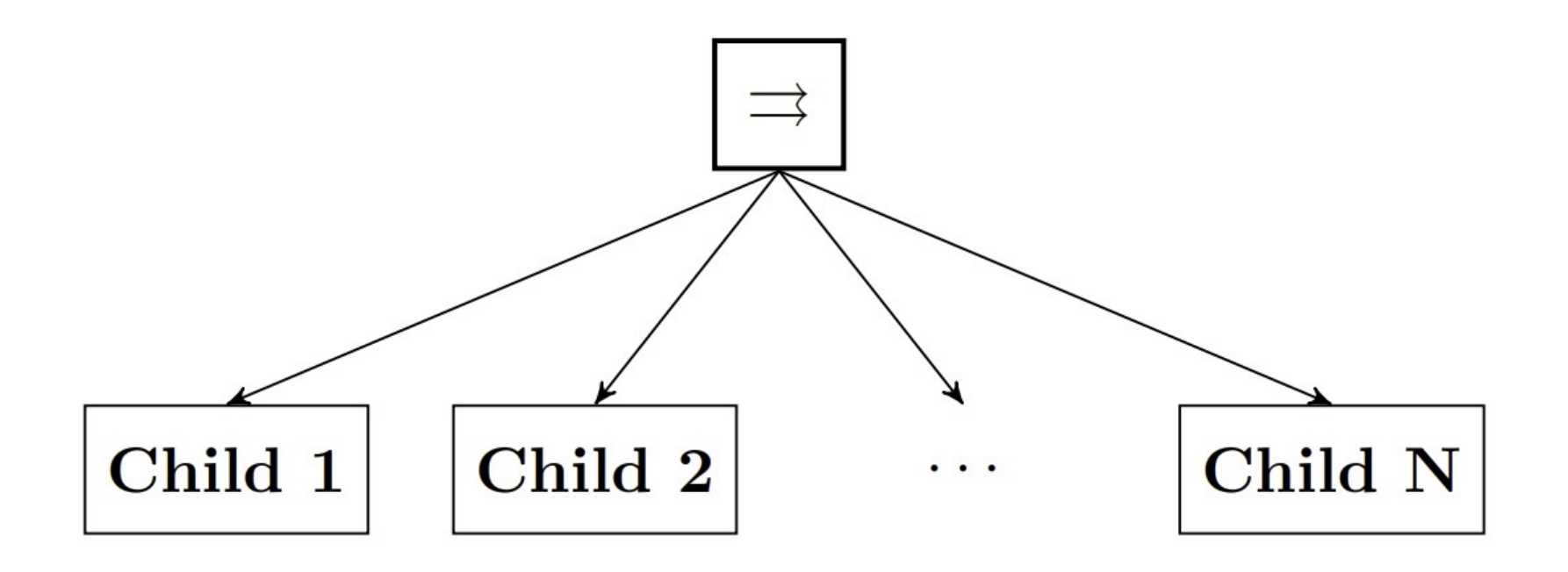

Source: Behavior Trees in Robotics and AI – Colledanchise & Ögren

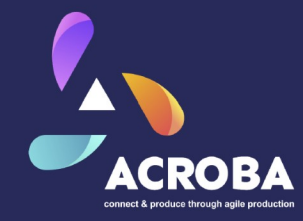

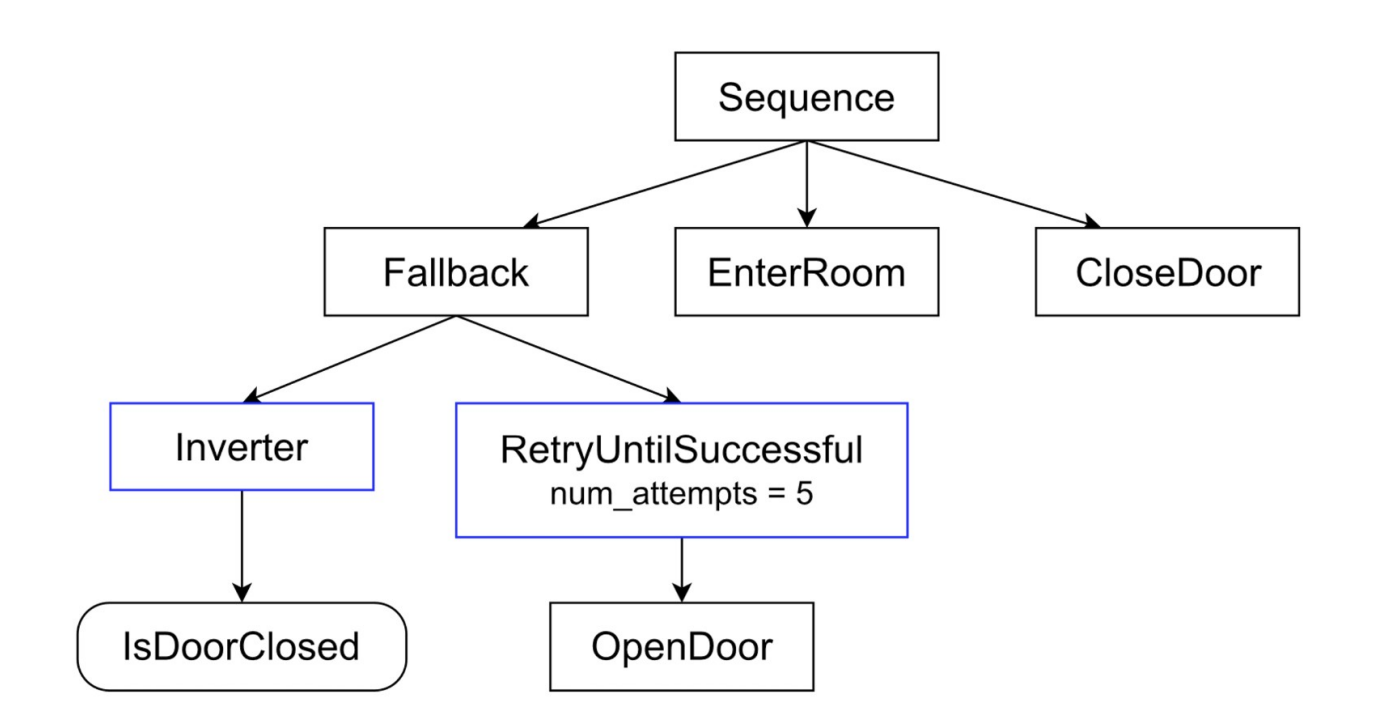

Source: https://www.behaviortree.dev/docs/learn-the-basics/BT\_basics

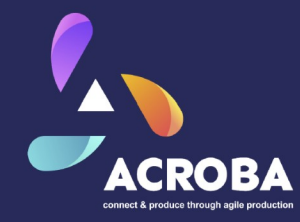

# Les Arbres de Comportement en bref:

- Simplicité et Réactivité: quelques composants seulement
- Evolutif: pas d'explosion combinatoire lorsque le nombre de noeuds augmentent.
- Dynamique: l'arbre peut être changé "on the fly".
- Ticking: no complex multi-threading.

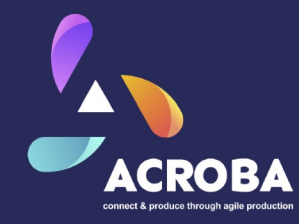

- Les arbres de comportement modélise le flux de décision
- Flux de données ?

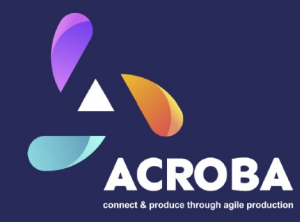

- Les arbres de comportement modélise le flux de décision
- Flux de données ? "Blackboard"

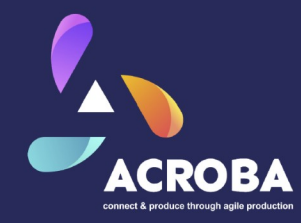

- Les arbres de comportement modélise le flux de décision
- Flux de données ? "Blackboard"
	- o une structure de données partagée
	- o accessible à tout moment pour ecrire ou lire données.

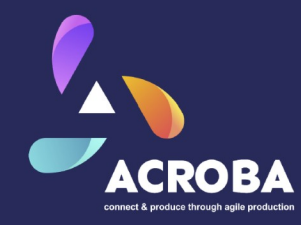

# Implémentations

- **BehaviorTreeCpp** (https://www.behaviortree.dev/)
	- $\circ$  C++
	- o Nav2
	- o Xml
- py\_trees (https://py-trees.readthedocs.io/en/devel/) o python

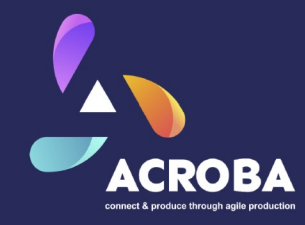

# BehaviorTreeCpp

- $+$  performance  $(C++)$
- + representation en XML (modulable, extensible, subtrees)
- + generation pendant l'execution possible (XML)
- + Nav2 implémentation (lifecycle management, plugins)
- + Visualisation Groot
- + Robuste
- $C_{++}$ , BT Wrapper.
- Data flow dans le Blackboard:
	- o Système de ports d'entrée et sortie
	- typé statiquement
- Limitations pour la génération pendant l'éxecution
- Prise en main complexe/lourde
- + notation et concept sont calqués sur référence BT in AI.

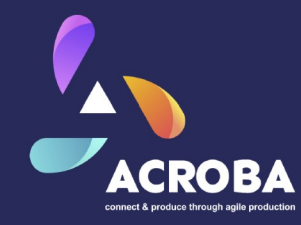

# py\_trees

- $+$  Python, developement rapide
- + Prise en main rapide
- + Visualisation (Arbre et Blackboard)
- + Debugging facilité
- Pas de representation intermédiaire
- Performance
- Medium scale
- Notations et concepts "différents"

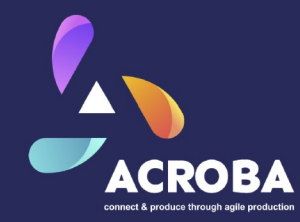

### 3. Tache d'assemblage de modèles 3D de montres

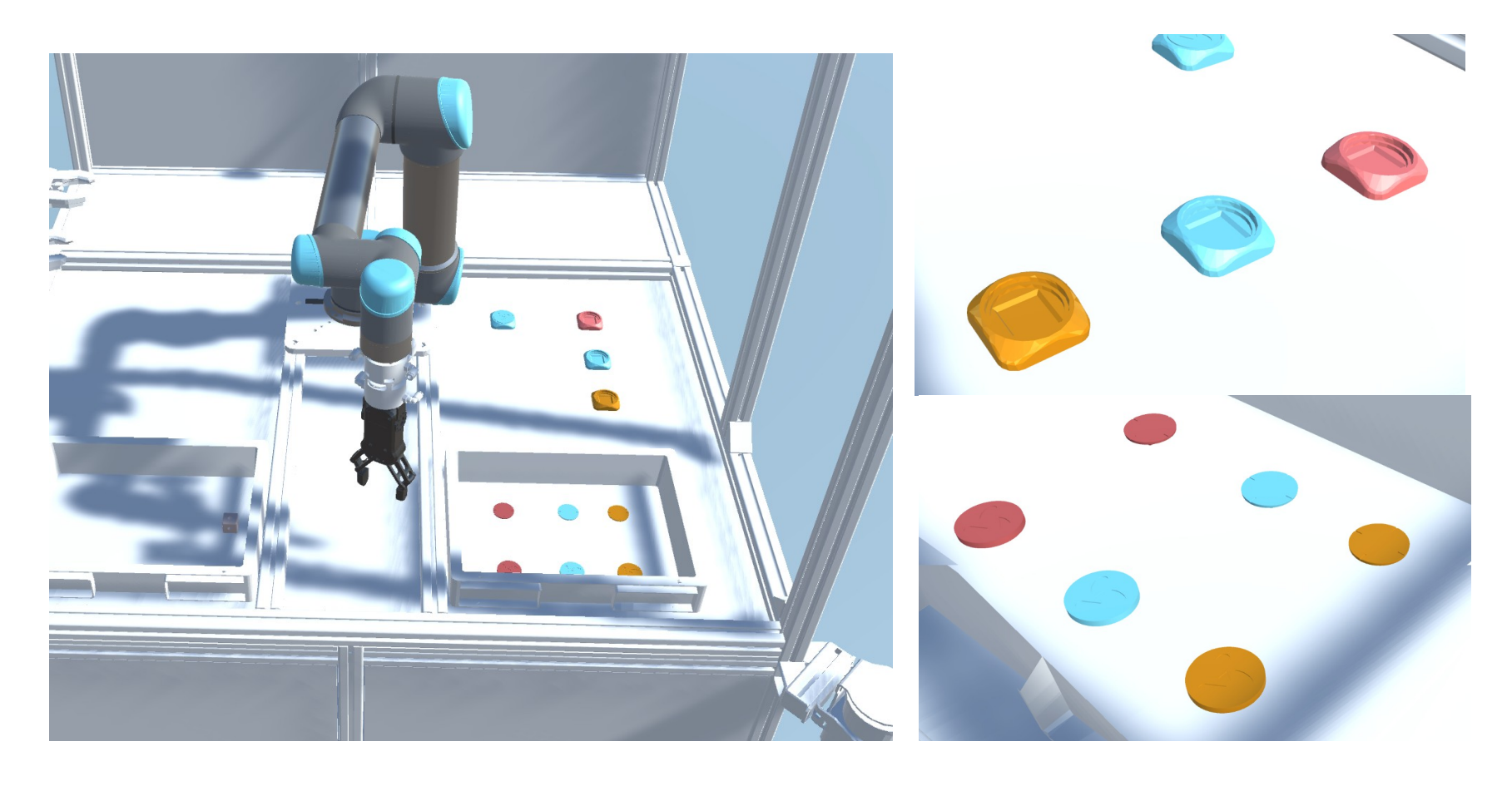

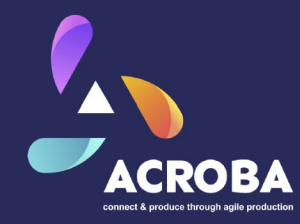

### Objectif: Assembler des "montres" de la même couleur

- une version très «épurée» de la platforme Acroba
	- \* Environment de simulation (virtual gym).
	- \* un nombre très restreint de skills:
		- > MoveTo
		- > OpenGripper
		- > CloseGripper
		- > Locate (sans vision...)
- py\_trees

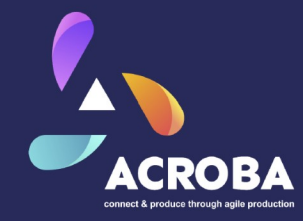

### Setup

\$ git clone git@github.com:rosconfr24-ws4/acroba.git \$ cd acroba

Ou pour la mise à jour du setup existant: \$ cd acroba \$ git pull

Dans les deux cas: \$ make pull \$ make setup

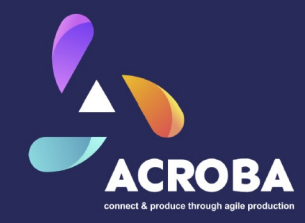

Pour commencer...

\$ cd acroba \$ make run-dev

Si WSL2:

\$ make run-dev VG=WIN

Ou

\$ make run-dev VG=WSL

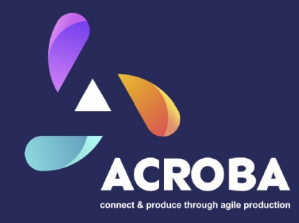

### A vous de jouer :)

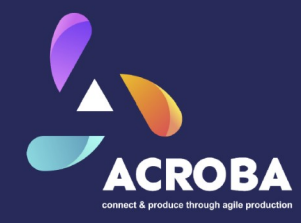

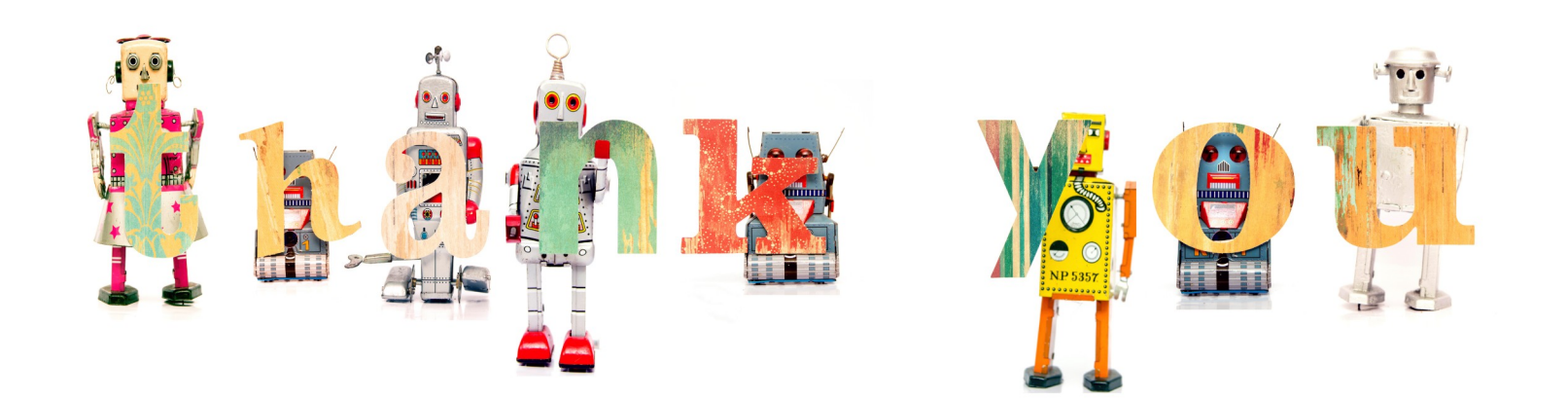